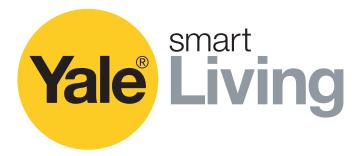

# CCTV Menu Operations Manual

SV-4C-2ABFX / SV-8C-4ABFX

SV-4C-2DB4MX

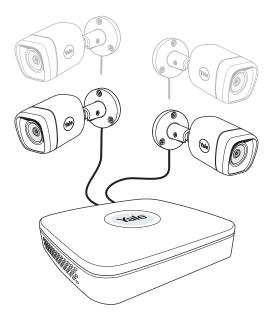

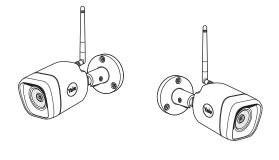

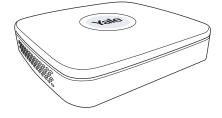

# Disclaimer!

This Manual will guide you through the standard settings and operations for normal Residential CCTV usage. The system is based on a professional system and may contain advanced features and settings that are typically not needed for residential use. This manual will be continuously updated and be available at www.yalelock.com/smart-living.

An ASSA ABLOY Group brand

ASSA ABLOY

# The smarter way to protect your home.

# (GB) Index

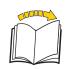

| Sectio | n                                                                                                    | Page    |
|--------|----------------------------------------------------------------------------------------------------|---------|
| 1      | Plan the camera location<br>Connect cables as described in the manual that was included in the Kit.                              | 03      |
| 2      | Download App - Personal registration in the App<br>(It is better to have the App ready before starting the setup of the system.) | . 04    |
|        | Initial setup: 3 🚱 Wired Kit                                                                                                    | . 05-06 |
|        | 4 WiFi Kit                                                                                                    | 07-11   |
| 5      | Menu overview                                                                                                    | 12      |
| 6      | Setting Date and Time - Synchronizing WiFi camera time                                                                           | . 13    |
| 7      | Setting up recording and motion detection                                                                                        | . 14-16 |
| 8      | Searching in recorded video                                                                                                    | . 17-18 |
| 9      | Backing up a video sequence                                                                                                    | . 19    |
| 10     | Adding a WiFi camera                                                                                                    |         |
| 11     | Moving WiFi camera up in the channel list                                                                                        | . 21    |
| 12     | Notification via email and App message                                                                                           | . 22    |
| 13     | System information                                                                                                    | . 23    |
|        | Yale info and help desk                                                                                                    | . 24    |

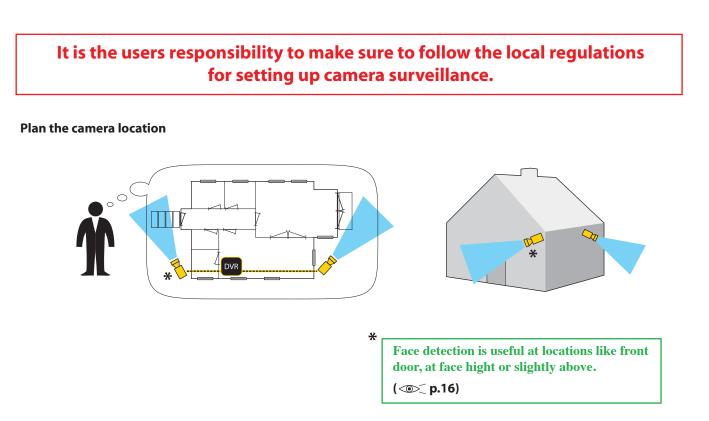

Connect cables according to the manual that came with your Kit.

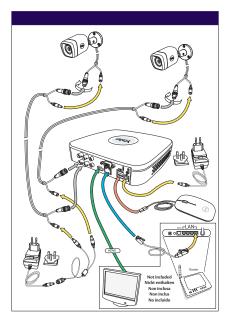

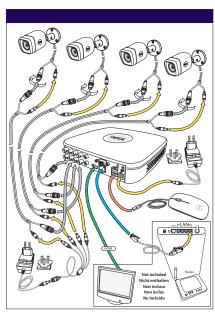

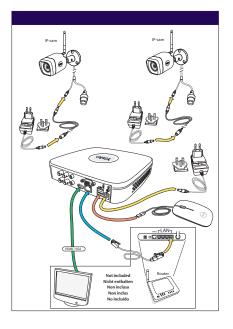

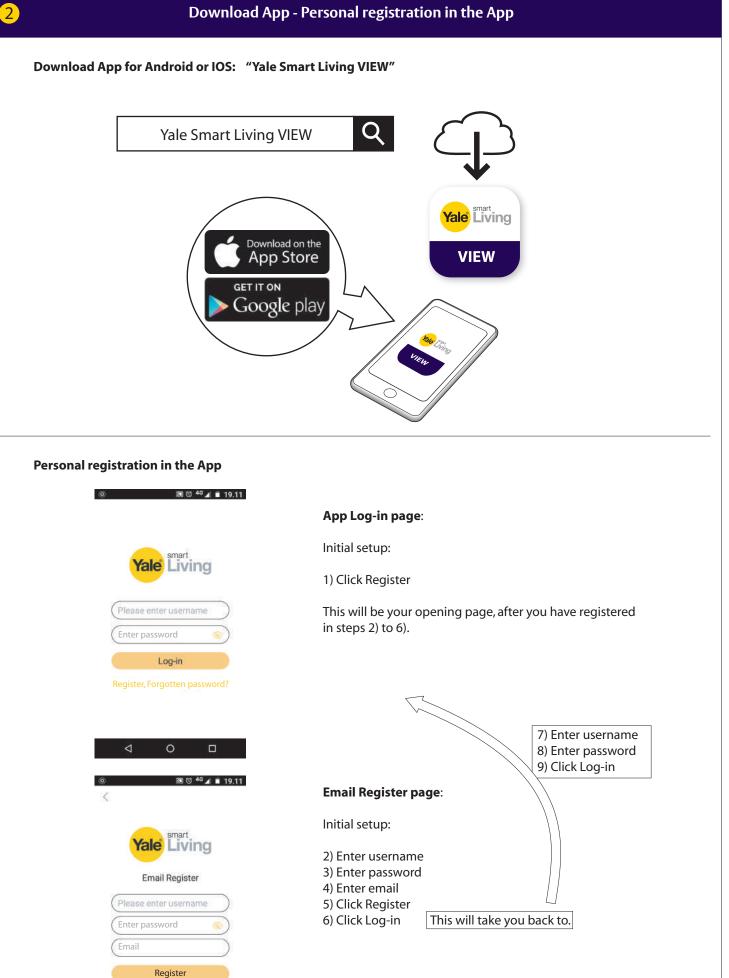

| Device Initialization                                                                                                    |                                                                                                    |                                                                                           |
|----------------------------------------------------------------------------------------------------|----------------------------------------------------------------------------------------------------|-------------------------------------------------------------------------------------------|
| Enter Password     Dilock Pattern     Password Protection                                                                                                    |                                                                                                    |                                                                                           |
|                                                                                                    |                                                                                                    |                                                                                           |
| User admin<br>Password •                                                                                                    | — 1) Key in password 🛛 阕                                                                                                    | /?:&@                                                                                     |
| Use a password that has 8 to 32 characters, it can be a                                                                                                    |                                                                                                    | /:.œ                                                                                      |
| combination of letter(s), number(s) and symbol(s) with<br>at least two kinds of them (please do not use special<br>symbols like " ; ; &)                                                                                                    | (Click in box and keyboard                                                                                                    | display will appear)                                                                      |
| Confirm Password Prompt Question                                                                                                    | — 2) Confirm password                                                                                                    |                                                                                           |
| Next .                                                                                                    | — 3) Click NEXT                                                                                                    |                                                                                           |
| Device Initialization.                                                                                                    |                                                                                                    |                                                                                           |
| Enter Password O Unlock Pattern     Password Protection                                                                                                    |                                                                                                    |                                                                                           |
| ••••                                                                                                    | 4) Draw unlock pattern<br>(Min.4 dots)                                                                                                    |                                                                                           |
| 0 0 0                                                                                                    | Draw again to confirm Drav                                                                                                    | w unlock pattern                                                                          |
|                                                                                                    |                                                                                                    | Remember this pattern!                                                                    |
| 0 0 0                                                                                                    |                                                                                                    | This will be your key to access the system.                                               |
| The unlock pattern shall at least contain 4 grids. Please draw again.                                                                                                    |                                                                                                    |                                                                                           |
| Back Skip •                                                                                                    | 5) Click NEXT                                                                                                    |                                                                                           |
| Back Ship •                                                                                                    |                                                                                                    |                                                                                           |
|                                                                                                    |                                                                                                    |                                                                                           |
| Device Initialization                                                                                                    |                                                                                                    | complete security Questions                                                               |
| Device Initialization<br>Tenter Password<br>O Unlock Pattern<br>O Password Protection                                                                                                    | 6) write email address and<br>(These are optional and car                                                                                                    | complete security Questions<br>n be switched OFF by "un-ticking"                          |
| Device Initialization  Enter Password  Cutlock Pattern  Password Protection  Email Address  Security Questions                                                                                                    | 6) write email address and                                                                                                    |                                                                                           |
| Device Initialization  Enter Password  Cutlock Pattern  Password Protection  Email Address  Security Questions                                                                                                    | 6) write email address and<br>(These are optional and car<br>boxes)                                                                                                    |                                                                                           |
| Device Initialization  Enter Password  Unlock Pattern  Password Protection  Email Address  Security Questions  Question 1 What is your favorite children's book?  •                                                                                                    | 6) write email address and<br>(These are optional and car                                                                                                    |                                                                                           |
|                                                                                                    | 6) write email address and<br>(These are optional and car<br>boxes)                                                                                                    |                                                                                           |
| Device Initialization  Enter Password  Unlock Pattern  Password Protection  Email Address  Security Questions  Question 1 What is your favorite children's book?  Answer  Question 2 What was the first name of your first boss?  Answer  Question, 3 What is the name of your favorite that?  Answer                                                                                                    | 6) write email address and<br>(These are optional and car<br>boxes)<br>7) Security Questions:                                                                                                    |                                                                                           |
| Device Initialization  Enter Password  Unlock Pattern  Password Protection  Email Address  Security Questions  Question 1 What is your favorite children's book?  Answer  Question 2 What was the first name of your first bass?  Answer  Question 3 What is the name of your lavorite that?  -                                                                                                    | 6) write email address and<br>(These are optional and car<br>boxes)                                                                                                    |                                                                                           |
| Device Initialization  Enter Password  Curlock Pattern  Password Protection  Email Address  Security Questions  Curlock Pattern  Security Questions  Question 1  What is your favorite children's book?  Answer  Question 2  What was the first name of your first boas?  Answer  Question 3  What is the name of your favorite that?  Answer  Save  Save  Curlock Pattern  Save  Curlock Pattern  Curlock Pattern  Curlock P | 6) write email address and<br>(These are optional and car<br>boxes)<br>7) Security Questions:                                                                                                    |                                                                                           |
| Device Initialization  Enter Password  Unlock Pattern  Password Protection  Email Address  Security Questions  Question 1  What is your favorite children's book?  Question 1  What is your favorite children's book?  Question 2  What was the first name of your first boss?  Answer  Question 3  What is the name of your lavorite truit?  Answer  Save                                                                                                    | 6) write email address and<br>(These are optional and car<br>boxes)<br>7) Security Questions:                                                                                                    |                                                                                           |
| Device Initialization  Enter Password  Chlock Pattern  Password Protection  Email Address  Email Address  Security Questione  Couestion 1  What is your favorite children's book?  Answer  Question 2  What was the first name of your first boss?  Answer  Question 3  What is the name of your first boss?  Answer  Startup Wizard  Welcome to the Setup Wizard. This startup wizard will help you set parameters. Click                                                                                                    | <ul> <li>6) write email address and a (These are optional and car boxes)</li> <li>7) Security Questions:</li> <li>8) Click SAVE</li> <li>9) As default leave Auto-cho</li> </ul>                            | n be switched OFF by "un-ticking"<br>eck for updates ticked.                              |
| Device Initialization  Enter Password  Cubick Pattern  Password Protection  Email Address  Email Address  Security Questions  Question 1 What is your favorite children's book?  Question 2 What was the first name of your first boas?  Question 3 What is the name of your first boas?  Answer  Question 3 What is the name of your first boas?  Answer  Question 3 What is the name of your lavorite trui?  Answer  Question 3 What is the name of your lavorite trui?  Answer  Question 4 Mat is the name of your lavorite trui?  Answer  Question 5 Cuestion 5 Cuestion 4 Cuestion 5 Cuestion 5 Cuestion 5 Cuestion 6 Cuestion 7 Cuestion 7 C | <ul> <li>6) write email address and (These are optional and car boxes)</li> <li>7) Security Questions:</li> <li>8) Click SAVE</li> <li>9) As default leave Auto-che (This will automatically kee</li> </ul> | n be switched OFF by "un-ticking"<br>eck for updates ticked.<br>p your system up to date; |
| Device Initialization  Enter Password Unlock Pattern Password Protection  Email Address Security Questions Question 1 What is your favorite children's book? Answer Question 2 What was the first name of your first boss? Answer Question 3 What is the name of your first boss? Answer Startup Wizard  Welcome to the Setup Wizard. This startup wizard will help you set parameters. Click Next to continue.  Auto-check for updates Notify automatically when updates are available. The system will check for updates                                                                                                    | <ul> <li>6) write email address and a (These are optional and car boxes)</li> <li>7) Security Questions:</li> <li>8) Click SAVE</li> <li>9) As default leave Auto-cho</li> </ul>                            | n be switched OFF by "un-ticking"<br>eck for updates ticked.<br>p your system up to date; |
| Device Initialization  Enter Password  Cuestion  Email Address  Email Address  Email Address  Email Address  Security Questions  Question 1 What is your favorite children's book?  Question 2 What was the first name of your first boss?  Question 2 What is the name of your first boss?  Question 3 What is the name of your first boss?  Question 3 What is the name of your first boss?  Question 3 What is the name of your first boss?  Question 3 What is the name of your first boss?  Question 3 What is the name of your first boss?  Question 3 What is the name of your first boss?  Question 3 What is the name of your first boss?  Question 3 What is the name of your first boss?  Question 3 What is the name of your first boss?  Question 3 What is the name of your first boss?  Question 4 Answer  Question 4 Answer  Question 4 Answer  Question 5  Question 5  Question 4 Answer  Question 5  Question 5  Question 4 Answer  Question 5  Question 5  Question 5  Question 5  Question 4 Answer  Question 5  Question 5  Question 5  Question 5  Question 5  Question 5  Question 6  Question 6  Question 7  Question 7  Ques | <ul> <li>6) write email address and (These are optional and car boxes)</li> <li>7) Security Questions:</li> <li>8) Click SAVE</li> <li>9) As default leave Auto-che (This will automatically kee</li> </ul> | n be switched OFF by "un-ticking"<br>eck for updates ticked.<br>p your system up to date; |
| Device Initialization  Enter Password  Cuestion  Email Address  Email Address  Email Address  Email Address  Security Questions  Question 1 What is your favorite children's book?  Question 2 What was the first name of your first boss?  Question 2 What is the name of your first boss?  Question 3 What is the name of your first boss?  Question 3 What is the name of your first boss?  Question 3 What is the name of your first boss?  Question 3 What is the name of your first boss?  Question 3 What is the name of your first boss?  Question 3 What is the name of your first boss?  Question 3 What is the name of your first boss?  Question 3 What is the name of your first boss?  Question 3 What is the name of your first boss?  Question 3 What is the name of your first boss?  Question 4 Answer  Question 4 Answer  Question 4 Answer  Question 5  Question 5  Question 4 Answer  Question 5  Question 5  Question 4 Answer  Question 5  Question 5  Question 5  Question 5  Question 4 Answer  Question 5  Question 5  Question 5  Question 5  Question 5  Question 5  Question 6  Question 6  Question 7  Question 7  Ques | <ul> <li>6) write email address and (These are optional and car boxes)</li> <li>7) Security Questions:</li> <li>8) Click SAVE</li> <li>9) As default leave Auto-che (This will automatically kee</li> </ul> | n be switched OFF by "un-ticking"<br>eck for updates ticked.<br>p your system up to date; |
| Device Initialization  Enter Password  Cuestion  Email Address  Email Address  Email Address  Email Address  Security Questions  Question 1 What is your favorite children's book?  Question 2 What was the first name of your first boss?  Question 2 What is the name of your first boss?  Question 3 What is the name of your first boss?  Question 3 What is the name of your first boss?  Question 3 What is the name of your first boss?  Question 3 What is the name of your first boss?  Question 3 What is the name of your first boss?  Question 3 What is the name of your first boss?  Question 3 What is the name of your first boss?  Question 3 What is the name of your first boss?  Question 3 What is the name of your first boss?  Question 3 What is the name of your first boss?  Question 4 Answer  Question 4 Answer  Question 4 Answer  Question 5  Question 5  Question 4 Answer  Question 5  Question 5  Question 4 Answer  Question 5  Question 5  Question 5  Question 5  Question 4 Answer  Question 5  Question 5  Question 5  Question 5  Question 5  Question 5  Question 6  Question 6  Question 7  Question 7  Ques | <ul> <li>6) write email address and (These are optional and car boxes)</li> <li>7) Security Questions:</li> <li>8) Click SAVE</li> <li>9) As default leave Auto-che (This will automatically kee</li> </ul> | n be switched OFF by "un-ticking"<br>eck for updates ticked.<br>p your system up to date; |
| Device Initialization  Enter Password  Cuestion  Email Address  Email Address  Email Address  Email Address  Security Questions  Question 1 What is your favorite children's book?  Question 2 What was the first name of your first boss?  Question 2 What is the name of your first boss?  Question 3 What is the name of your first boss?  Question 3 What is the name of your first boss?  Question 3 What is the name of your first boss?  Question 3 What is the name of your first boss?  Question 3 What is the name of your first boss?  Question 3 What is the name of your first boss?  Question 3 What is the name of your first boss?  Question 3 What is the name of your first boss?  Question 3 What is the name of your first boss?  Question 3 What is the name of your first boss?  Question 4 Answer  Question 4 Answer  Question 4 Answer  Question 5  Question 5  Question 4 Answer  Question 5  Question 5  Question 4 Answer  Question 5  Question 5  Question 5  Question 5  Question 4 Answer  Question 5  Question 5  Question 5  Question 5  Question 5  Question 5  Question 6  Question 6  Question 7  Question 7  Ques | <ul> <li>6) write email address and (These are optional and car boxes)</li> <li>7) Security Questions:</li> <li>8) Click SAVE</li> <li>9) As default leave Auto-che (This will automatically kee</li> </ul> | n be switched OFF by "un-ticking"<br>eck for updates ticked.<br>p your system up to date; |

Initial setup - Wired Kit

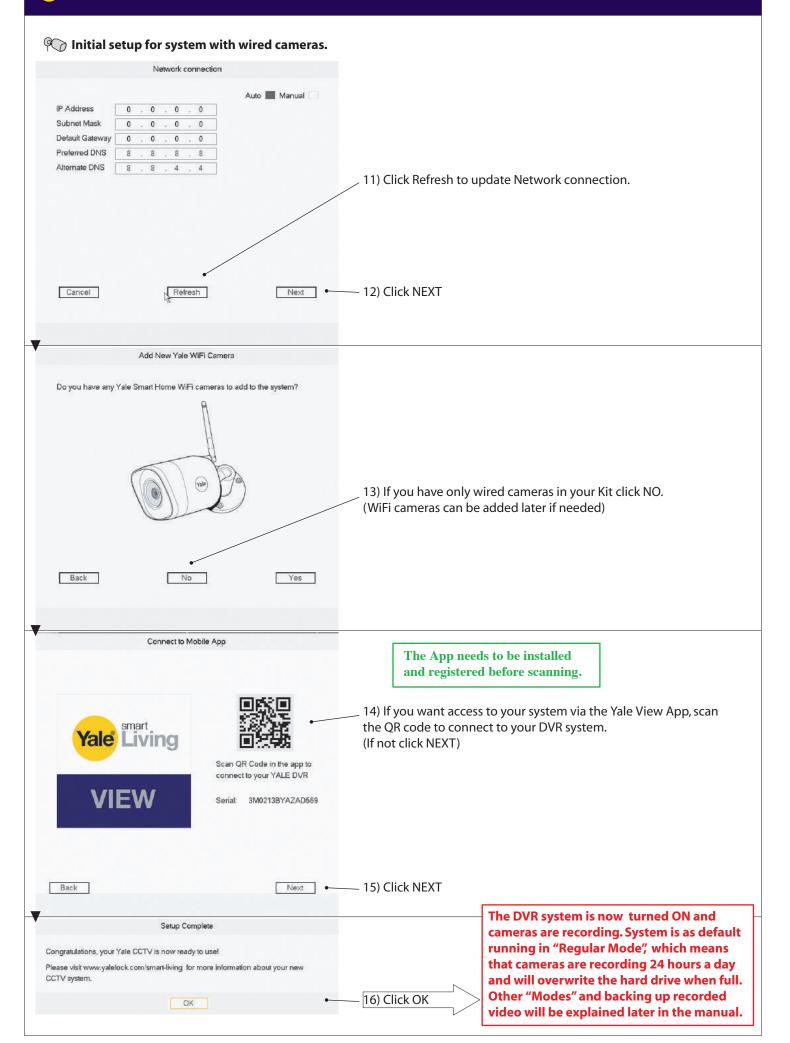

| User admin Password Use a password that has 8 to 32 characters, it can be a combination of letter(s), number(s) and symbol(s) with at least two kinds of them (please do not use special symbols like "*: 4) Contirm Password Prompt Question Next Letter Password Prompt Question Next Prompt Question Next Prompt Question Next Prompt Question Next Prompt Question Next Prompt Question Next Prompt Question Prompt Question Prompt Questi | (Click in box and keyboard d<br>2) Confirm password<br>3) Click NEXT                          | / <b>? : &amp;</b> @<br>lisplay will appear)                             |
|----------------------------------------------------------------------------------------------------|-----------------------------------------------------------------------------------------------|--------------------------------------------------------------------------|
| Device Initialization         Enter Password <ul> <li>User</li> <li>admin</li> <li>Password</li> <li>Use a password that has 8 to 32 characters. It can be a combination of letter(s), number(s) and symbol(s) with at least two sinds of them (please do not use special symbols like **;: 4)</li> <li>Contirm Password</li> <li>Prompt Question</li> </ul> <ul> <li>Initialization</li> </ul> Prompt Question <ul> <li>Initialization</li> </ul> Enter Password <li>Use a password that has 8 to 32 characters. It can be a combination of letter(s), number(s) and symbol(s) with at least two sinds of them (please do not use special symbols like **;: 4)</li> Contirm Password <ul> <li>Device Initialization</li> </ul> <ul> <li>Device Initialization</li> <li> </li> <li>Password Protection</li> </ul>                                                                                                    | (Click in box and keyboard d<br>2) Confirm password<br>3) Click NEXT                          |                                                                          |
| Enter Password       Inlock Patien       Password Protection         User       admin         Password       Image: Complexity of the set of the set of the                                                                                                    | (Click in box and keyboard d<br>2) Confirm password<br>3) Click NEXT                          |                                                                          |
| User admin Password Password Use a password that has 8 to 32 characters, 8 can be a combination of letter(t), number(s) and symbol(s) with at least two kinds of them (please do not use special symbols like "*:: 8) Confirm Password Prompt Question  Levice Initialization  Levice Initialization  Levice Initialization  Levice Password Protection  Password Protection  Password Password Protection  Password Password Pas | (Click in box and keyboard d<br>2) Confirm password<br>3) Click NEXT                          |                                                                          |
| Password Use a password that has 8 to 32 characters, it can be a combination of lener(t), number(t) and symbol(s) with at latast two linds of them, [please do not use special symbols like "*;: 6) Confirm Password Prompt Question  Device Initialization  Enter Password Protection  Protect on the statement Protection  Protection  P | (Click in box and keyboard d<br>2) Confirm password<br>3) Click NEXT                          |                                                                          |
| Use a password that has 8 to 32 characters, it can be a combination of letter(s), number(s) and symbol(s) with at letter two linds of them (please do not use special symbols like ""; : 8)  Contime Password Prompt Question  Enter Password Q Unlock Pattern Q Password Protection                                                                                                    | (Click in box and keyboard d<br>2) Confirm password<br>3) Click NEXT                          |                                                                          |
| combination of them (please do not use special symbols) with at least two Minds of them (please do not use special symbols like **:: 6)      Confirm Password Prompt Question      Device Initialization      Device Initialization      Enter Password Protection      Password Protection                                                                                                    | 2) Confirm password<br>3) Click NEXT                                                          | lisplay will appear)                                                     |
| Prompt Question Next Device Initialization Enter Password Protection Password Protection                                                                                                    | 3) Click NEXT                                                                                 |                                                                          |
| Device Initialization Enter Password Possword Protection                                                                                                    |                                                                                               |                                                                          |
| Enter Password Protection                                                                                                    |                                                                                               |                                                                          |
|                                                                                                    |                                                                                               |                                                                          |
|                                                                                                    |                                                                                               |                                                                          |
|                                                                                                    | 4) Draw unlock pattern<br>(Min.4 dots)                                                        |                                                                          |
|                                                                                                    | Draw again to confirm Draw                                                                    | unlock pattern                                                           |
|                                                                                                    |                                                                                               | Remember this pattern!<br>This will be your key to<br>access the system. |
| The unlock pattern shall at least contain 4 grids. Please draw again.                                                                                                    | 5) Click NEXT                                                                                 |                                                                          |
| Back Skip   Device Initialization                                                                                                    |                                                                                               |                                                                          |
| Enter Password 2 Unlock Pattern 9 Password Protection                                                                                                    |                                                                                               |                                                                          |
| Email Address                                                                                                    | 6) Write email address and c                                                                  | omplete security Questions                                               |
| · decemy decisions                                                                                                    | -                                                                                             | be switched OFF by "un-ticking"                                          |
| Question 1 What is your favorite children's book?                                                                                                    | boxes)                                                                                        |                                                                          |
| Answer                                                                                                    | 7) Security Questions:                                                                        |                                                                          |
| Question 2 What was the first name of your first boss? + Answer                                                                                                    |                                                                                               |                                                                          |
| Question 3         What is the name of your lavorite truit?         +           Answer                                                                                                    |                                                                                               |                                                                          |
| Save •                                                                                                    | 8) Click SAVE                                                                                 |                                                                          |
| Startup Wizard                                                                                                    |                                                                                               |                                                                          |
| Welcome to the Setup Wizard. This startup wizard will help you set parameters. Click<br>Next to continue.                                                                                                    |                                                                                               |                                                                          |
|                                                                                                    | 0) As default leave Auto she                                                                  | ck for updator ticked                                                    |
| Notify automatically when updates are available. The system will check for updates                                                                                                    | 9) As default leave Auto-che<br>(This will automatically keep<br>but only if connected to the | your system up to date;                                                  |
| Next                                                                                                    | 10) Click NEXT                                                                                |                                                                          |

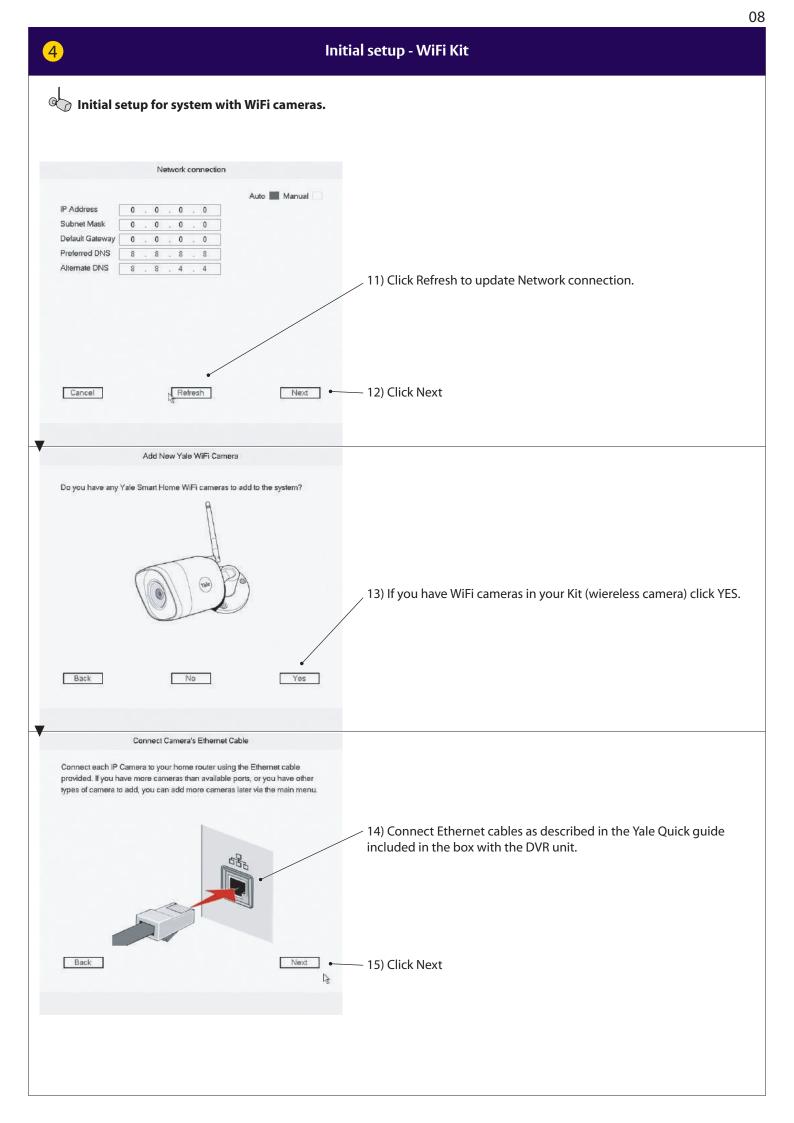

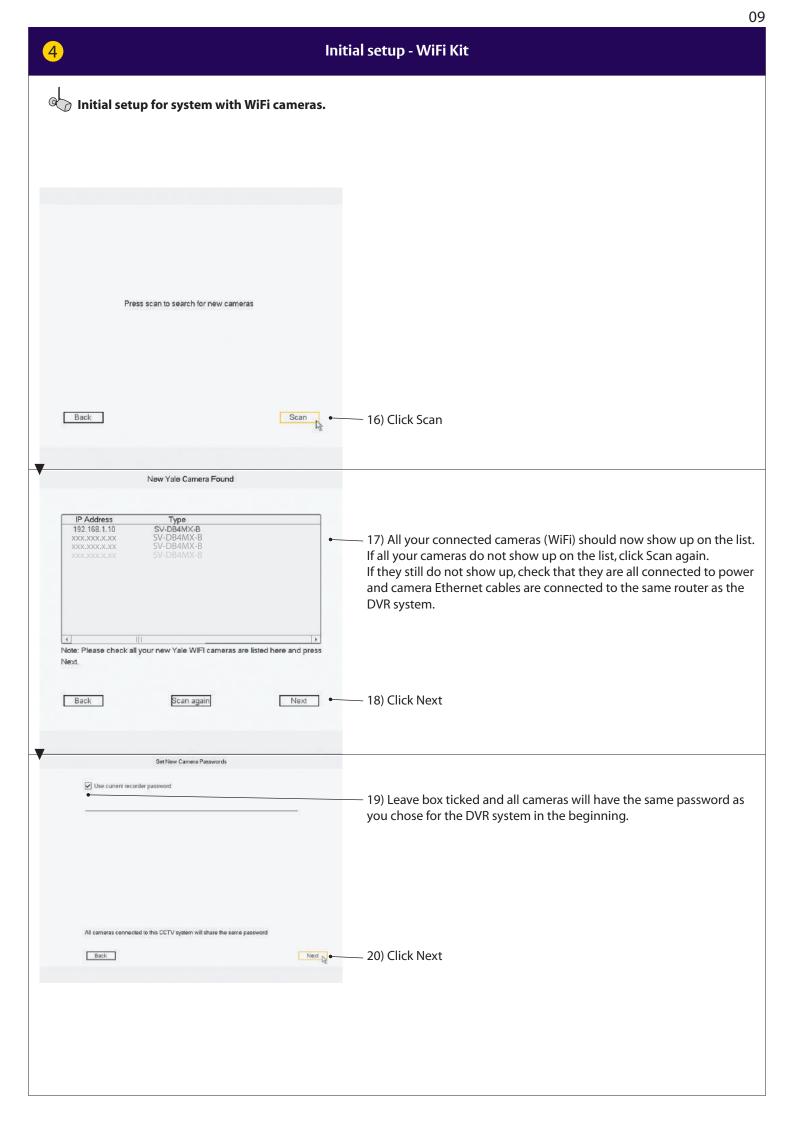

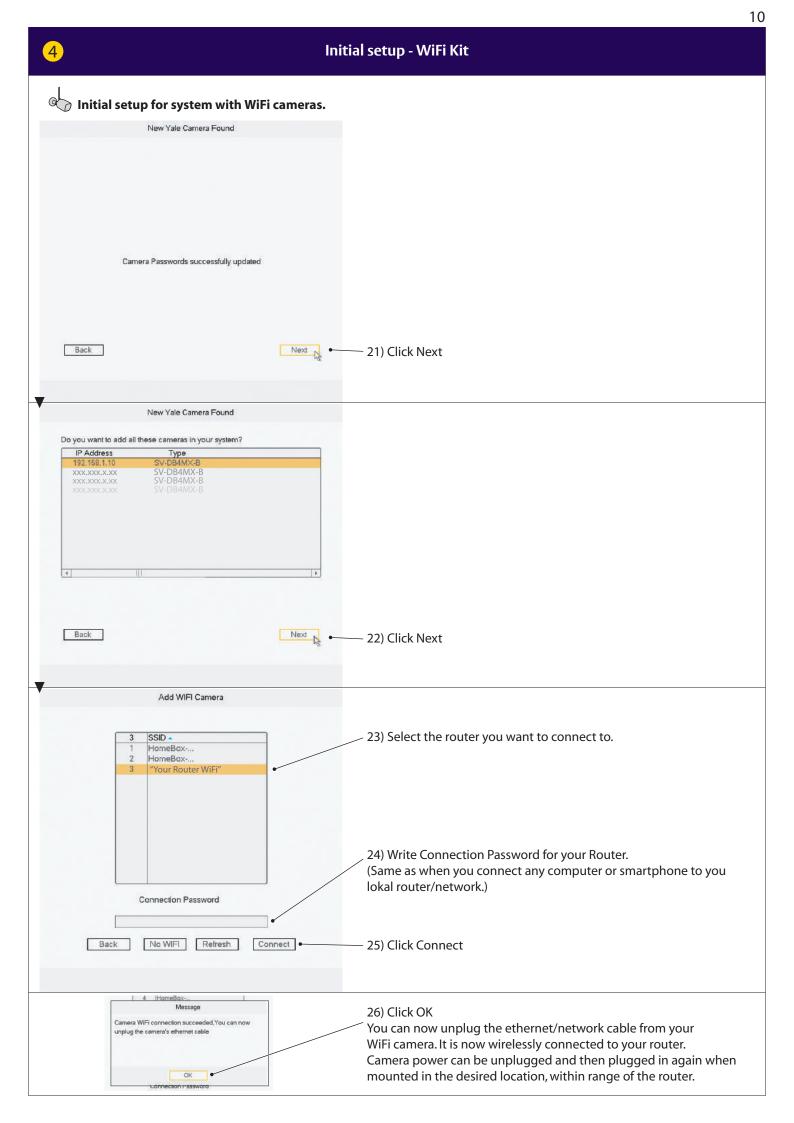

| 4 Initial setup - WiFi Kit                                                                                                    |                                             |
|----------------------------------------------------------------------------------------------------|---------------------------------------------|
|                                                                                                    |                                             |
| Initial setup for system with WiFi cameras.                                                                                                    |                                             |
|                                                                                                    |                                             |
| Connect to Mobile App The App needs to be installed and registered before scenning                                                                                                    |                                             |
| and registered before scanning.                                                                                                    |                                             |
| 27) If you want access to your system via the Yale View App, so the QR code to connect to your DVR system.<br>(If not click NEXT)                                                                                                    | an                                          |
| Serial: 3M0213BYAZAD569                                                                                                    |                                             |
| Back Next • 28) Click NEXT                                                                                                    |                                             |
| Setup Complete                                                                                                    |                                             |
| Congratulations, your Yale CCTV is now ready to use!                                                                                                    |                                             |
| Please visit www.yalelock.com/smart-living_for more information about your new<br>CCTV system.                                                                                                    |                                             |
| ок 29) Setup is now complete.                                                                                                    |                                             |
| The DVR system is now turned ON ar<br>cameras are recording. System is as d<br>running in "Regular Mode", which me<br>that cameras are recording 24 hours<br>and will overwrite the hard drive who<br>Other "Modes" and backing up recor<br>video will be explained later in the m | lefault<br>eans<br>a day<br>en full.<br>ded |
|                                                                                                    |                                             |
|                                                                                                    |                                             |
|                                                                                                    |                                             |
|                                                                                                    |                                             |
|                                                                                                    |                                             |
|                                                                                                    |                                             |

# Menu overwiev

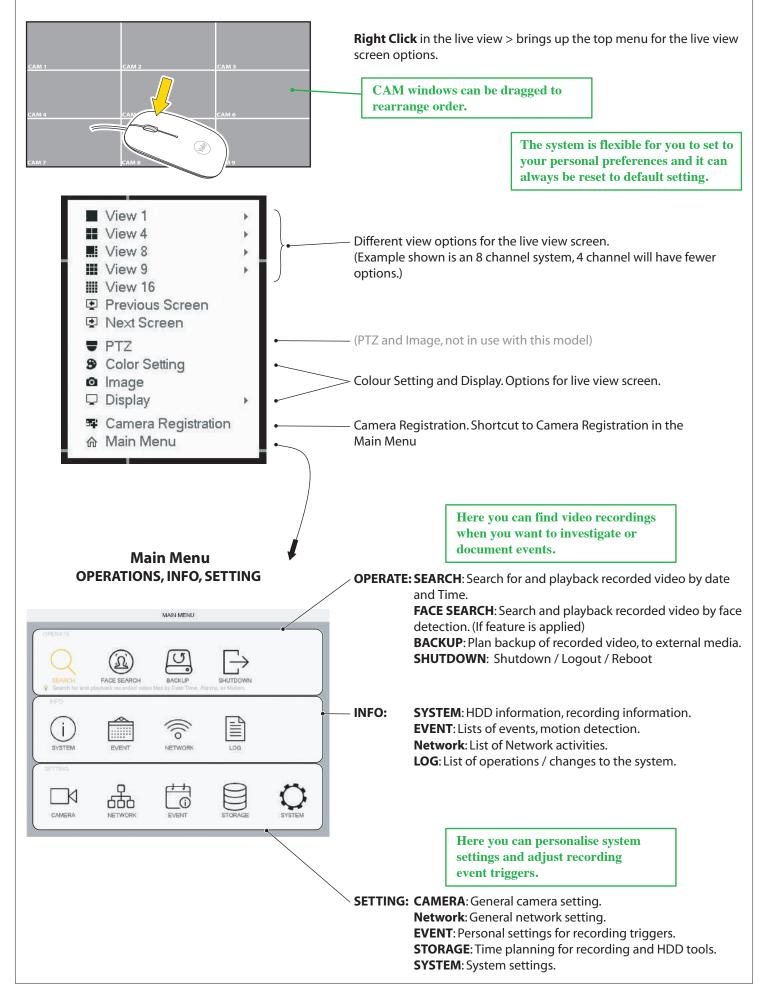

# **Setting Date and Time**

|                |               | SETTING                                                                                                    |                  |                |
|----------------|---------------|----------------------------------------------------------------------------------------------------|------------------|----------------|
| CAMERA         | NETWORK       | EVENT                                                                                                    | STORAGE          | SYSTEM         |
| GENERAL        | General       |                                                                                                    | Holiday          |                |
| DISPLAY        | (             | 0                                                                                                    |                  |                |
| PTZ            | Date Format   | A CONTRACT OF A CONTRACT OF A CONTRACT. OF A CONTRACT OF A CONTRACT OF A | e Format 24-HOUR | +              |
| ATMPOS         | Date Separato | r - +                                                                                                    |                  |                |
| VOICE          | System Time   | 2018 -03 -08   14                                                                                                    | 03 :12 GMT       | F+01:00 - Save |
| ACCOUNT        |               |                                                                                                    | 3                | 4              |
| SECURITY       | DST           |                                                                                                    |                  |                |
| ALITO MAINTAIN | DST Type      | Week Date                                                                                                    |                  |                |
| IMPIEXP        | Start Time    | Mar - Last                                                                                                    | - Su - 01        | 00             |
|                | End Time      | Oct - Last                                                                                                    | - Su - 02        | 00             |
| UPORADE        | NTP           |                                                                                                    |                  |                |
| an anyone      | Host IP       | -                                                                                                    |                  | 20 C           |
|                | 1000          | time.windows.com                                                                                                    | Manual Upda      | ne             |
|                | Port          | 123                                                                                                    |                  |                |
|                | Interval      | 60                                                                                                    | min.             |                |

# **Date and Time**

1) Go to SYSTEM > GENERAL > Date & Time

- 2) Set Year, Month, Date and Hour, Minutes.
- 3) Set your timeline acording to GMT
- 4) Click **Save**.
- 5) Click **Apply**.
- 6) Click **Save**.

# Synchronizing WiFi camera time. Only needs to be set if WiFi cameras are being connected.

| _ CAMERA      | INETWORK                               | EVENT      | STORAGE             | C SYSTEM        |
|---------------|----------------------------------------|------------|---------------------|-----------------|
| GENERAL       | General                                | Daved Time | Holiday             | d               |
| DISPLAY       | Device Name                            | SV-8CFDVR  |                     |                 |
| ATMPOS        | Device Na.                             | 1          |                     |                 |
| VOICE         | Language                               | ENGLISH +  |                     |                 |
| ACCOUNT       | Video Standard                         | PAL +      |                     |                 |
| SECURITY      | Instant Play                           | 5 1        | iin,                |                 |
| AUTO MAINTAIN | Auto Logout                            | 10 m       | in. Monitor Channel | (s) when logout |
| IMP/EXP       | IPC Time Sync                          | 24         | লা                  |                 |
| DEFAULT       | Navigation Bar                         | 123        |                     |                 |
| UPORADE       | ************************************** | 4 5 6      |                     |                 |
|               | Mouse Sensitivity                      | 0 == == 0  | Fast                |                 |

# The WiFi cameras internal clock needs to be repeatedly synchronized to keep the same time as the system. 1) Go to SYSTEM > GENERAL

**2)** In **IPC Time Sync,** set the interval at which the WiFi camera will be synchronized. (24 hours, recommended)

- 3) Click Apply
- 4) Click Save

# Setting up recording schedule and recommended residential motion detection (MD)

7

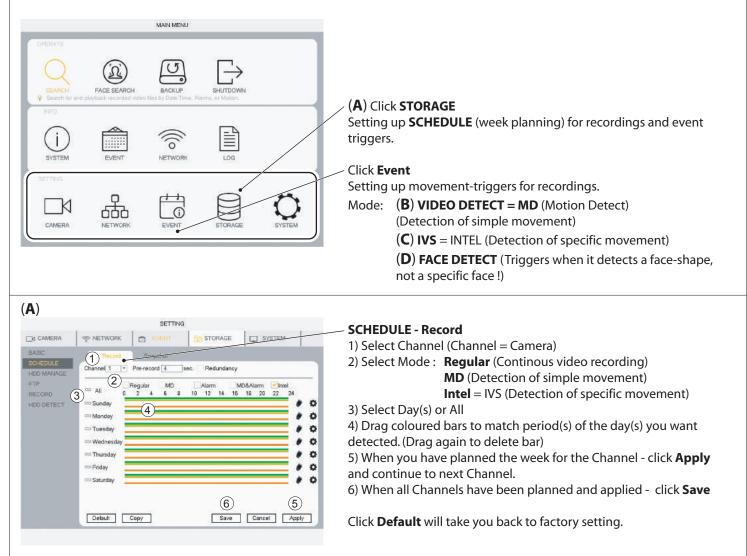

# (B) MD (Motion Detection) recommended residential motion detection (MD)

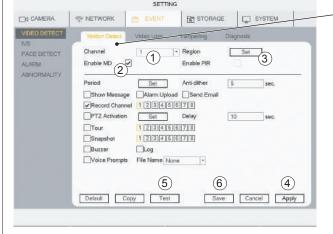

Standard residential motion detection (MD) is supported by both Wired and WiFi cameras.

# - VIDEO DETECT - Motion Detect

- 1) Select **Channel** (Channel = Camera)
- 2) Tick **Enable MD**

3) Click **Set** to change motion sensor area. Default is the whole field of view.

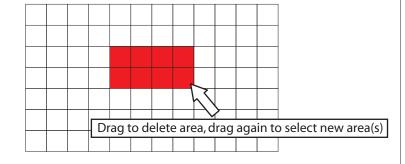

4) Click **Apply** 

5) Click **Test** to check motion detection is working as planned.
(Buzzer can be activate to test motion detection)
6) When all Channels have been planned and applied - click **Save**

Click **Default** will take you back to factory setting.

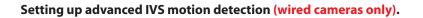

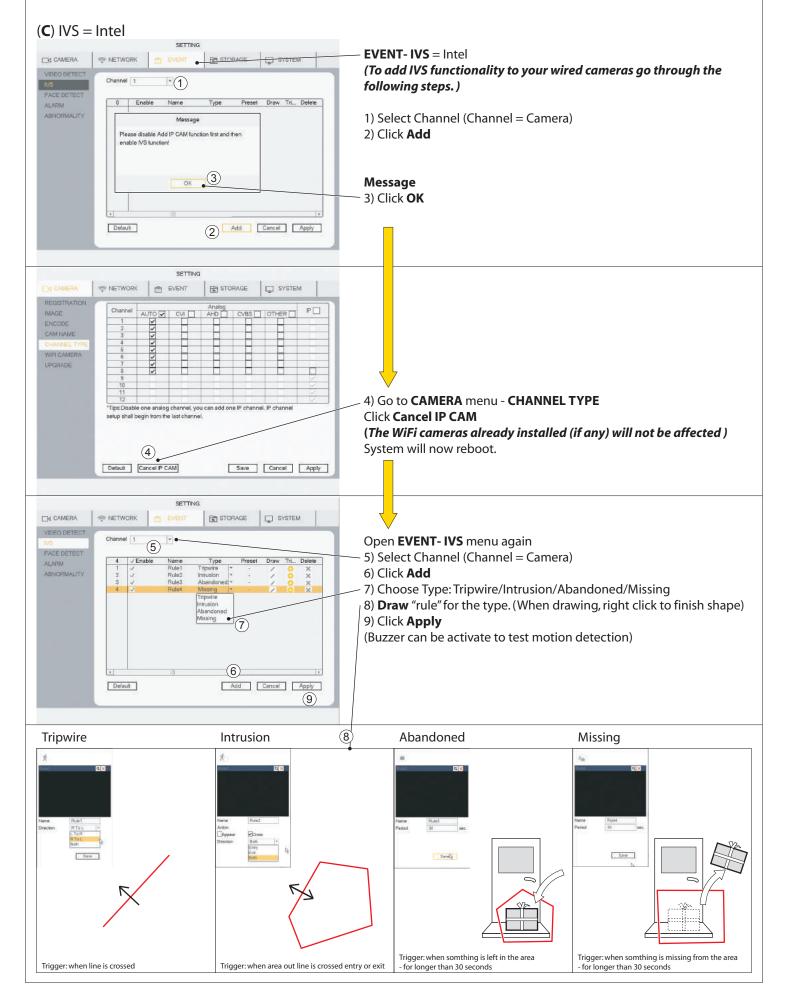

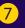

d CAMERA

VIDEO OETECT

ABNORMALITY

IVS

ALARM

(D) FACE DETECT

S NETWORK

Channel

Enable

Period

Send Email

Snapshot

Buzzer

Default

SETTING

1

Record Channel 12346678

Log Voice Prompts File Name None +

Set

123145678

Delay

10 sec.

Save Cancel Apply

(4)

(5)

(2)

PTZ Activation Set

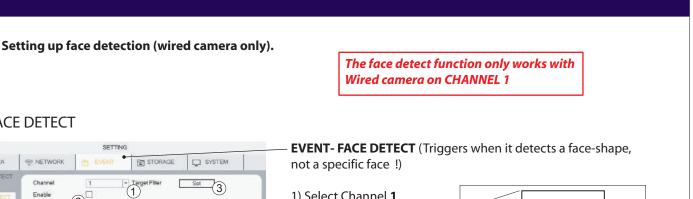

| 1) Select Channel     | 1 |
|-----------------------|---|
| 2) Tick <b>Enable</b> |   |
| 3) Click <b>Set</b>   |   |

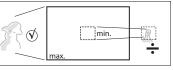

(Here you can set the minimum size of the face that will trigger.) 4) Click Apply 5) When the Channel has been set and applied - click Save

(Buzzer can be activate to test motion detection)

Click **Default** will take you back to factory setting.

Face detection is useful at locations like front door, at face hight or slightly above.

# Searching in recorded video by Time/Date, Motion detection, Face detection

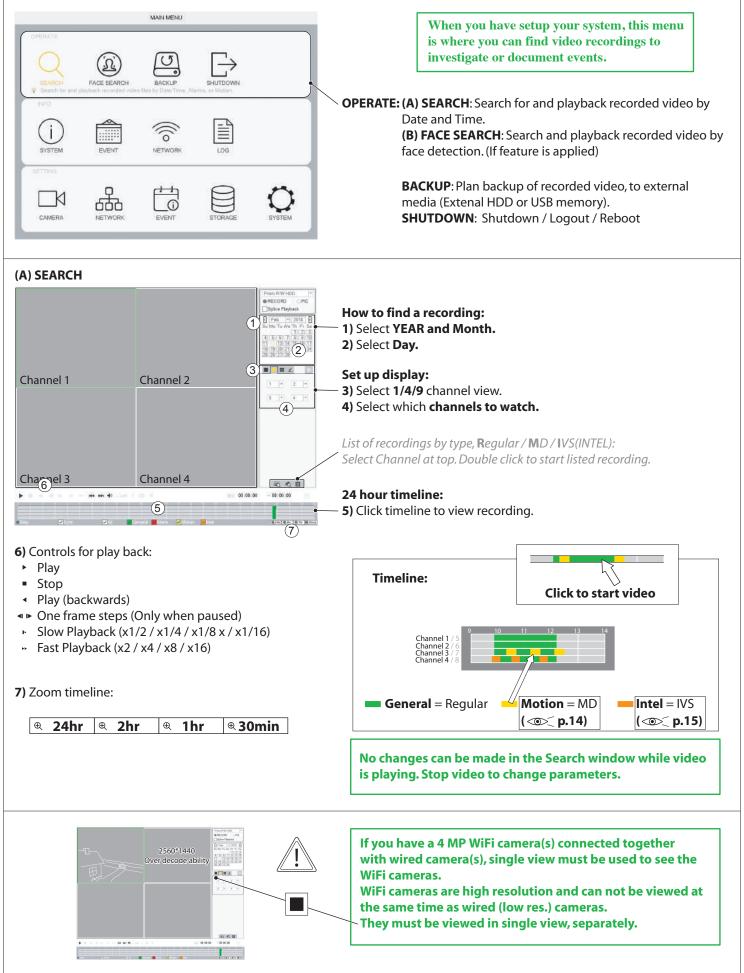

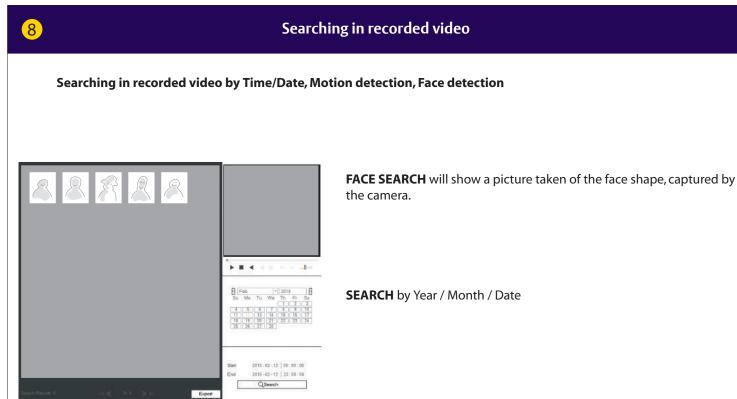

Backing up a video sequence to storage media.

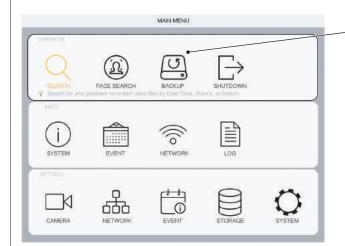

**OPERATE: BACKUP**: Plan backup of recorded video, to external media (Extenal HDD or USB memory).

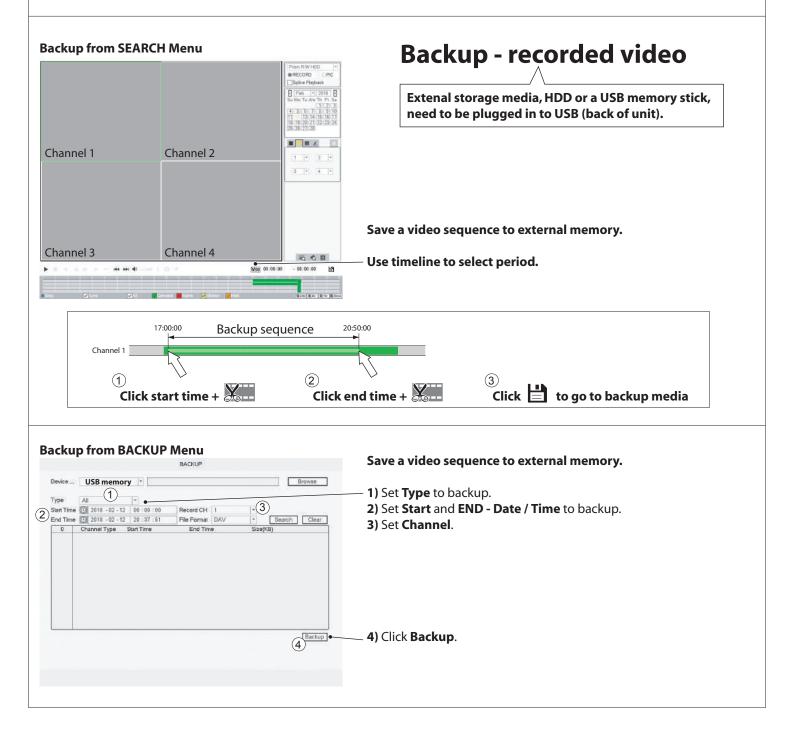

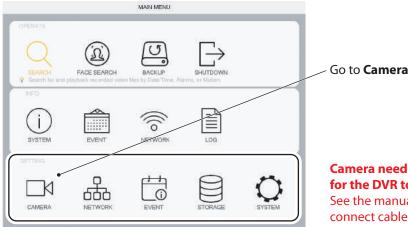

# Camera needs to be connected via ethernet cable to the router,

for the DVR to search for it. See the manual that came with your kit for details of how to connect cables.

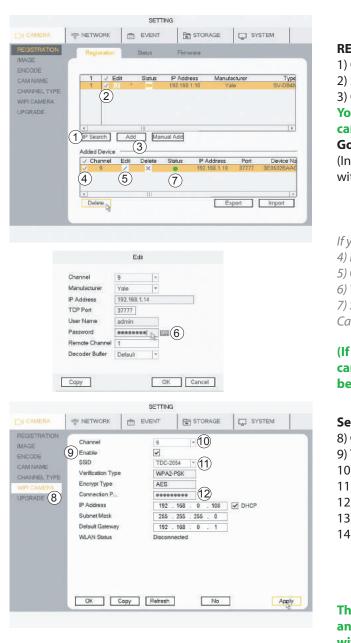

# REGISTRATION 1) Click IP Search 2) Select camera (tick) 3) Click Add You will be asked if you want to use the same password for your camera, as you are using for the DVR (-RECOMENDED-) Go to 8) (In Added Device you camera will now be listed

(In Added Device you camera will now be listed, with Green status.)

If you did not select same password as system, continue from 4) 4) In Added Device select camera (tick) 5) Click Edit 6) Write password and click OK 7) Status will now change to green. Camera is now active. (connected via ethernet cable) /

# (If your system have already got WiFi cameras connected, steps 8 to 14 will be already filled in)

## Setting up WiFi camera connection to your router. 8) Go to WiFi CAMERA 9) Tick Enable

- 10) Select channel (the one your new WiFi is connected to)
- 11) Selet you router from the list.
- 12) Enter PASSWORD for you router
- 13) Click **Apply**
- 14) Click **OK**

The WIFi camera can now be disconnected from the ethernet cable and power supply. The camera can be placed in the desired location within range of the router.

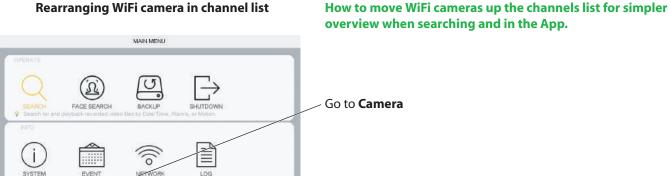

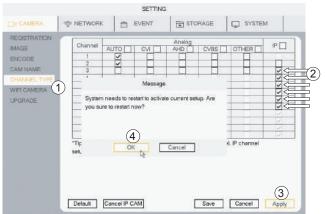

EVENT

N

CAMERA

 Go to CHANNEL TYPE
 Tick (change) channel to IP
 If you have wired cameras connected to the first 2 channels then tick IP up to the first one after your wired channels.
 (In this case No.3)
 Click Apply
 Click OK

System will then restart.

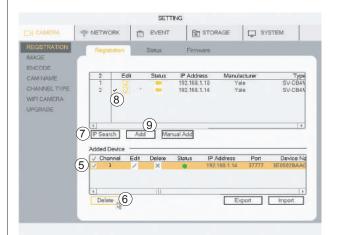

# After restart go to REGISTRATION

Your cameras will have to be deselected and added again.
5) Tick to select camera
6) Click Delete to remove camera(s)

Reinstalling camera(s) in the new channels. 7) **Click IP search** 8) Tick **to select camera** 9) Click **Add Camera will now be listed in Added Device under the new channel No.** 

# Setting notifications to send message to you via mail and App.

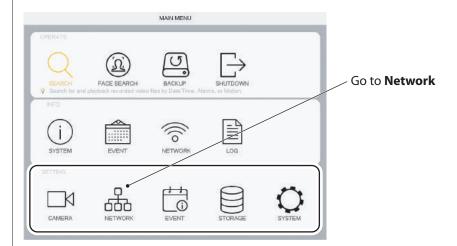

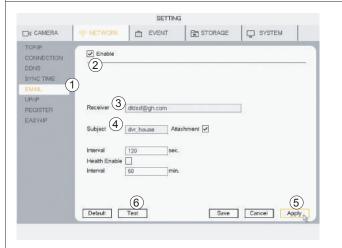

SETTING

Video Loss

Period Set A 8 er Show Message Alarm Upload Send Email

Set Delay

12346678

1

Record Channel 12345678

Tamper

Enable PIR

- Region

SYSTEM

sec.

Set 

10 380.

5

ABNORMALITY

S NETWORK

Channel

Period

Tour

Enable MD

PTZ Activation

### 1) Go to EMAIL 2) Tick Enable

- 3) Write your email in RECEIVER
- 4) Write Subject ( will make it easy to recognize the email )
- 5) Click Apply
- 6) Click Test ( the system will now send a test mail )

# Activating email notification on motion detection. (The same can be done for IVS and face detection)

7) Go to Event > VIDEO DETECT > Motion Detect 8) Click Send Email 9) Click Apply 10) Click Save

The system will now send you an email every time motion is detected.

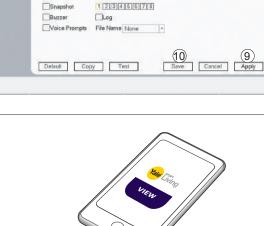

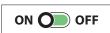

If you have the App connected, it will receive a message every time motion is detected.

| BPS:<br>CHANNELLINFO<br>VERSION<br>3                                                                                                    |          |                  |                 | INFO            |                      |                      |
|----------------------------------------------------------------------------------------------------|----------|------------------|-----------------|-----------------|----------------------|----------------------|
| Channel Edit BiR Rate/NLS3         Record Time         Resolution           RECESTWATE         2048         24         1289*72072           RPS         2         2048         24         1289*72072           RECESTWATE         2         2         2048         24         1289*72072           RES         2         4         2048         24         1289*72072           2         4         2048         24         1289*72072           2         4         2048         24         1289*72072           2         5         2048         24         1289*72072           5         2048         24         1289*72072         7           7         2048         24         1289*72072         7           9         2048         24         1289*72072         720*72           10         2048         24         1289*72072         12           12         2048         24         1289*72072         12           12         2048         24         1289*72072         12           12         2048         24         1289*72072         12           12         2049         24         1289*7207                                                                                                    | SYSTEM   | Q EVENT          | S NET           | WORK B          | LOG                  |                      |
| HE CLEAR ULT         1         2048         24         1280720727           REC ESTIVATE         2         2816         24         22607144072672           PRS         3         2048         24         128072072           CHANNELLINFO         3         2048         24         128072072           VERSION         5         2048         24         128072072           S         2048         24         128072072           S         2048         24         128072072           S         2048         24         128072072           S         2048         24         128072072           S         2048         24         128072072           S         2048         24         128072072           S         2048         24         128072072           S         2048         24         128072072           10         2048         24         128072072           11         2048         24         128072072           12         2048         24         128072072           11         2048         24         128072072           12         2048         24                                                                                                    |          | Channel          | Cala Dia        | Date (V h (C)   | Decord Time          | Pasalutan            |
| Image: Section 2         2         2         2         2         2         2         2         2         2         2         2         2         2         3         2         2         3         2         2         3         2         3         2         3         2         3         2         3         2         3         2         3         2         3         2         3         2         3         2         3         2         3         2         3         2         3         2         3         2         3         2         3         2         3         2         3         2         3         2         3         2         3         2         3         2         3         2         3         2         3         2         3         2         3         2         3         2         3         2         3         2         3         2         3         2         3         2         3         2         3         2         3         2         3         2         3         2         3         2         3         2         3 <th2< th="">         3         2</th2<>                                                                                                    |          |                  |                 |                 |                      |                      |
| P3 2048 24 1389726727<br>PHANNELLINFO<br>PERSICH<br>PERSICH<br>2 2 2048 24 1389726727<br>5 2048 24 1389726727<br>5 2048 24 1389726727<br>7 2048 24 1389726727<br>9 2048 24 1389726727<br>9 2048 24 1389726727<br>10 2048 24 1389726727<br>11 2048 24 1389726727<br>12 2048 24 1389726727<br>11 2048 24 1389726727<br>12 2048 24 1389726727<br>12 2048 24 12 2048 24 12 2048 | ESTMATE  |                  |                 |                 |                      | 2560*1440(2550x1440) |
| Carbon Microsoft         4         2068         24         1380720720           HANNELLINFO         5         2048         24         1380720720           ERISION         5         2048         24         1380720720           F         2048         24         1380720720           F         2048         24         1380720720           F         2048         24         1280720720           S         2048         24         12807200720           S         2048         24         12807200720           S         2048         24         12807200720           10         2048         24         12807200720           11         2048         24         12807200720           12         2049         24         12807200720           11         2048         24         12807200720           12         2049         24         12807200720           4         10807000         TB = 10000         CB         Select           Capachy         2000         TB = 1000         CB         Select           Nos:         The record estimation data here is for reference only. Please the cautious         10000                                                                                                    |          |                  |                 |                 |                      | 1280"720(720P)       |
| HANNELL INFO<br>ERSION                                                                                                    | 5        | 2                | 2               | 2048            |                      | 1280*720(720P)       |
| ERSION                                                                                                    | NNELINFO | 2 5              | 2               | 2048            |                      | 1280*720(720P)       |
| 7         2048         24         1289726/072           9         2045         24         1289726/072           9         2045         24         1289726/072           10         2045         24         1289726/072           11         2045         24         1289726/072           12         2046         24         1289726/072           12         2046         24         1289726/072           12         2046         24         1289726/072           12         2046         24         1289726/072           12         2046         24         1289726/072           13         2046         24         1289726/072           14         12         2046         24         1289726/072           12         2000         TB =         2000         GB         Select         3           10         38         Days         Select         3         Select         3           10         38         Days         Select         Select         3         Select         3                                                                                                    | ALC: NO. | 6                | 2               | 2048            | 24                   | 1280*720(720P)       |
| 9 2048 24 1280720721<br>10 2048 24 1280720720<br>11 2048 24 1280720720<br>12 2048 24 1280720720<br>II 2 2048 24 1280720720<br>II Capachy 2000 TB = 1000 GB Select 3<br>Time Base the record estimation data here is for reference only. Please the cautious                                                                                                    | DICAM    | 7                | 2               | 2048            | 24                   | 1280*720(720P)       |
| 9 2048 24 1280720721<br>10 2048 24 1280720720<br>11 2048 24 1280720720<br>12 2048 24 1280720720<br>II 2 2048 24 1280720720<br>II Capachy 2000 TB = 1000 GB Select 3<br>Time Base the record estimation data here is for reference only. Please the cautious                                                                                                    |          | \$               | 1               | 2048            | 24                   | 1280"720(720P)       |
| 10         2048         24         1280*720/724           11         2048         24         1280*720/724           12         2049         24         1280*720/724           14         11         11         11           Capacity 2000         The           Capacity 2000         The         2000           Capacity 2000         The         2000         CB         Select           Output           Output         The         2000         CB         Select           Output           Output         The         2000         CB         Select         Select           Output         The         2000         CB         Select         Select                                                                                                    |          | 9                | 1               | 2048            | 24                   | 1280*720(720P)       |
| 12         2045         24         1280*720(720           I         III         IIII         IIIII         IIIIIIIIIIIIIIIIIIIIIIIIIIIIIIIIIIII                                                                                                    |          | 10               | 1               | 2048            | 24                   | 12801720(720P)       |
| 12         2045         24         1280*720(720           I         III         IIII         IIIII         IIIIIIIIIIIIIIIIIIIIIIIIIIIIIIIIIIII                                                                                                    |          | 11               | 1               |                 |                      | 1280°720(720P)       |
| Known Space         Known Time         3           Capacity         2.000         TB =         2000         GB         Select           Time         32         Days         Days         Days                                                                                                    |          | 12               | 1               | 2048            | 24                   | 1280*720(720P)       |
| Capace/ 2.000 TB = 2000 GB Select<br>Time 38 Days<br>Note: The record estimation data here is for reference only. Please be cautious                                                                                                    |          | 4                |                 | 111             |                      |                      |
| Capacity 2.000 TB = 2000 GB Select<br>Time 33 Days<br>Note: The record estimation data here is for reference only. Please be cautious                                                                                                    |          | Known Spa        | - (K            | nown Time       |                      | 3                    |
| Note: The record estimation data here is for reference only. Please be cautious                                                                                                    |          | Capacity 2.00    | 0               | TB = 2000       | GB Se                | lect                 |
| Note: The record estimation data here is for reference only. Please be cautious                                                                                                    | (        | Time 38          |                 | Days            | 10 M                 |                      |
|                                                                                                    | 0        | 4 Note: The reco | rd estimation   | data here is fo | r reference only. Pl | ease be cautious     |
|                                                                                                    |          |                  |                 |                 |                      | and the second field |
| with You we carried a court being:                                                                                                    |          | when you see     | and and and its | eour bannor     |                      |                      |

# Harddrive recording time estimated

- 1) Go to INFO > SYSTEM > REC ESTIMATE
- 2) Check that all Cameras / channels are ticked.
- 3) Click select (in the pop up click OK)
- 4) Time will now show an estimate of time left to record.

If recording over-runs the hard drive capacity, it will as default overwrite the oldest recording.

# Formatting / erasing the hard drive.

| BASIC<br>SCHEDULE<br>HDD MANAGE<br>FTP | SATA 1<br>O |                       |                    |                    |                                                       |       |
|----------------------------------------|-------------|-----------------------|--------------------|--------------------|-------------------------------------------------------|-------|
| NECORD<br>HOD DETECT                   |             | Device Name<br>SATA-1 | Type<br>Read/Write | Status<br>• Normal | Free Space/Tota<br>1.80 TB/1.81 TB<br>1.80 TB/1.81 TB | Space |
|                                        | Refresh     | Format                |                    | <u> </u>           | Save Cancel                                           | Apply |

## Warning this will erase all recordings on your hard drive. 1) Go to STORAGE > HDD MANAGE

- 2) Tick selected hard drive.
- 3) Click Format
- 4) Click Apply
- 5) Click OK (in the pop up menu)

## The system will now restart.

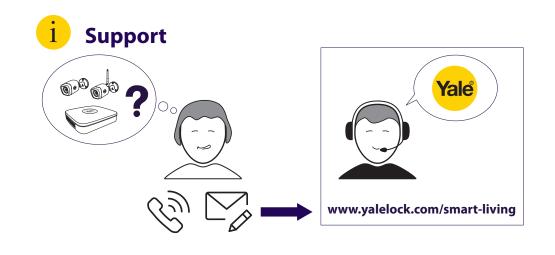

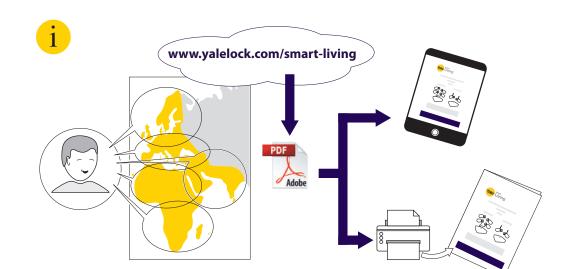

THE YALE BRAND, with its unparalleled global reach and range of products, reassures more people in more countries than any other consumer locking solution.

THE ASSA ABLOY GROUP is the world's leading manufacturer and supplier of locking solutions, dedicated to satisfying end-user needs for security, safety and convenience.

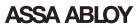